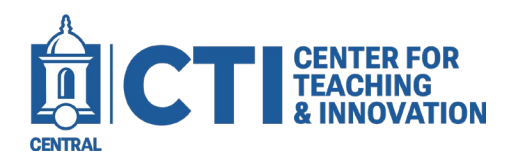

## **Adding a Media Gallery to your Course**

This guide will demonstrate how to include the Kaltura My Media Gallery (LTI) in your course menu. This enables your students to access the videos you choose to share with them. If you want to know how to add videos to a course gallery, check out our guide "Add Media to a Course Gallery (LTI)"

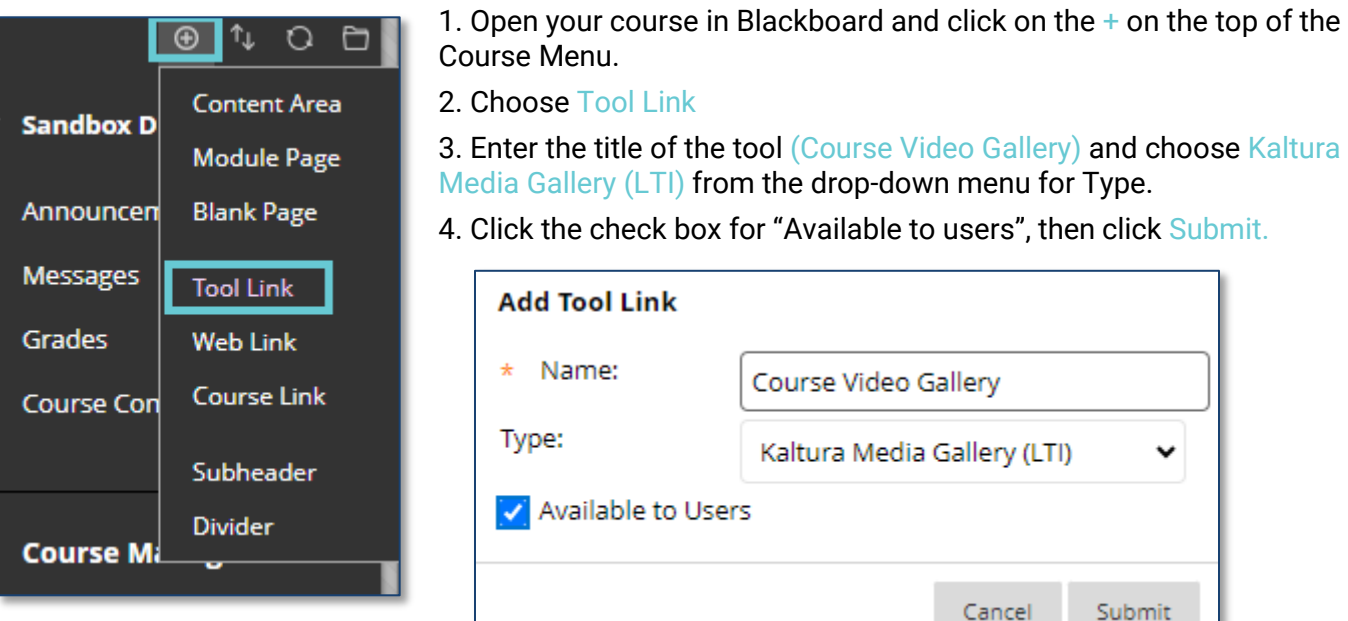

You will then see the "Course Video Gallery" option in the course menu. Clicking on "Course Video Gallery" will take you to the media you share with this course **ONLY.**

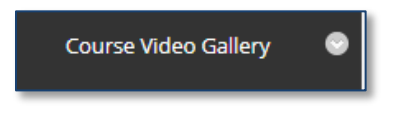